## 注册费申请开票流程

1、请登录浙江省神经科学学会官网(网址[:http://www.zjsfn.cn/\)](http://www.zjsfn.cn/）) 2、会员登录

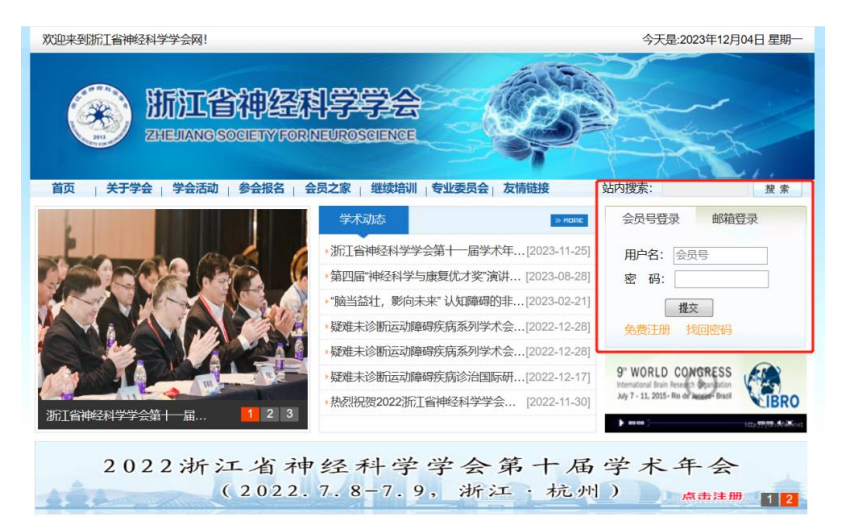

3、点击我的会员

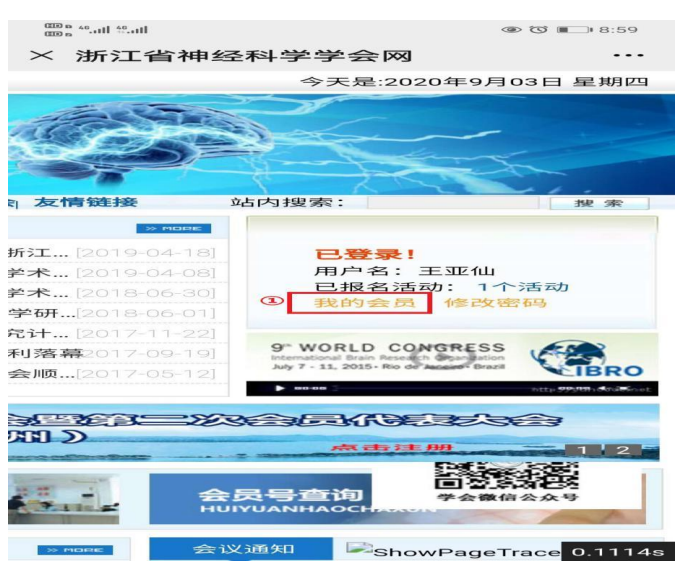

4、点击左侧发票资料,准确填写开票信息

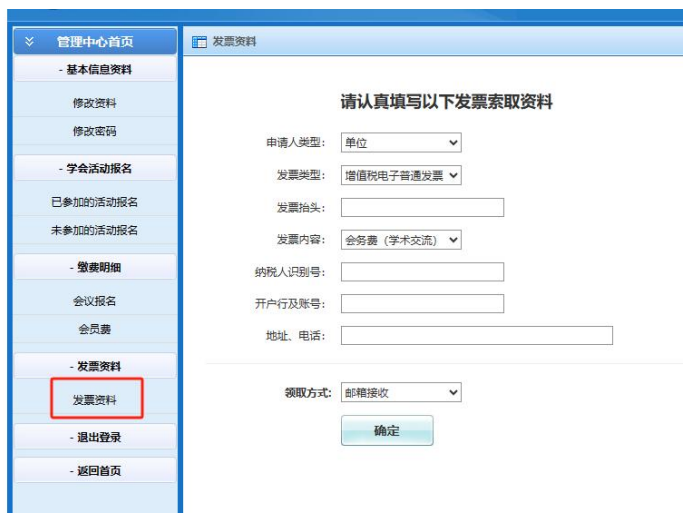

5、左侧找到"会议报名",在右侧会议中找到本次会议,勾选所需开 票会议,点击"为已选项目索取发票"。发票类型为电子普通发票, 开票完成后会发至所填写的邮箱,请务必保证邮箱填写正确。

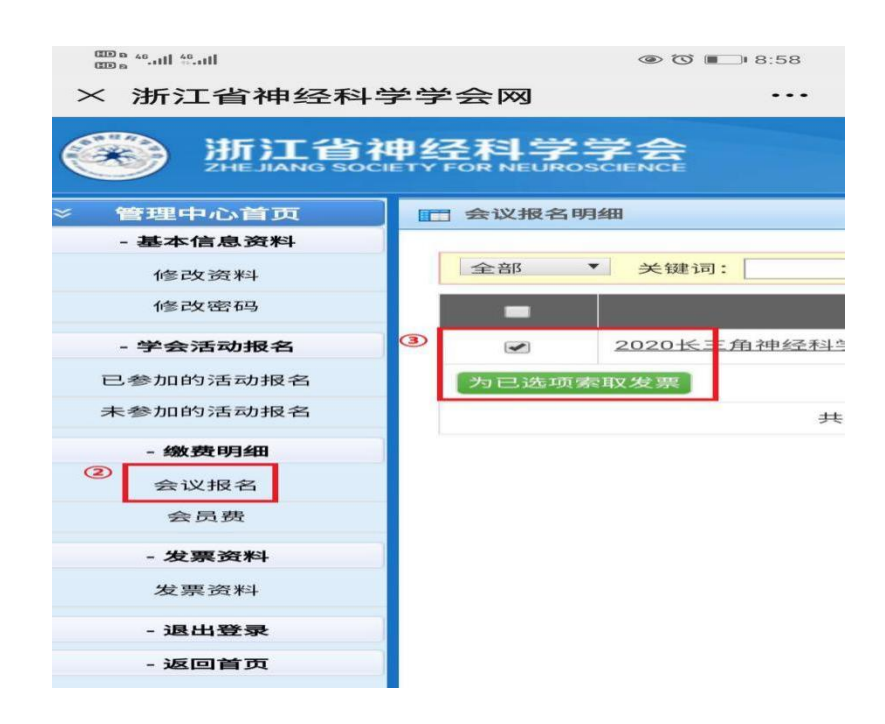

## 会员费申请开票流程

1、请登录浙江省神经科学学会官网(网址[:http://www.zjsfn.cn/\)](http://www.zjsfn.cn/）) 2、会员登录

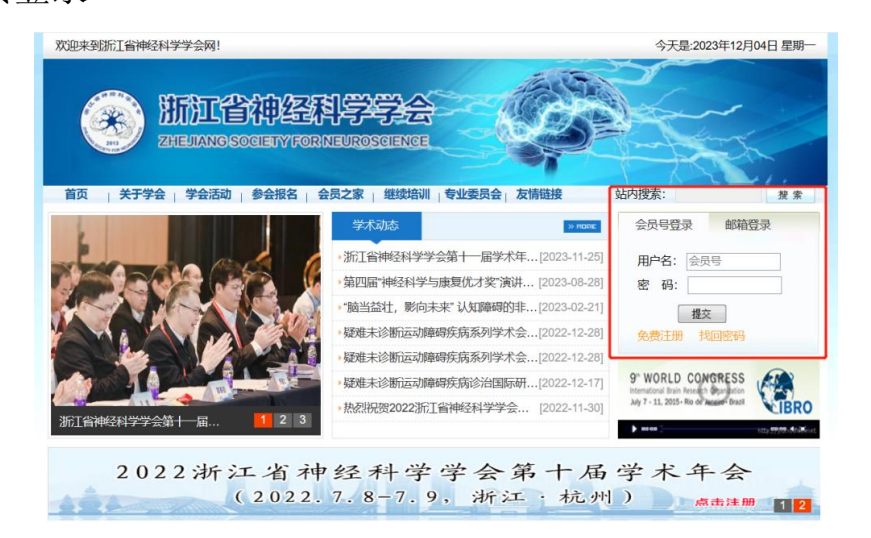

3、点击我的会员

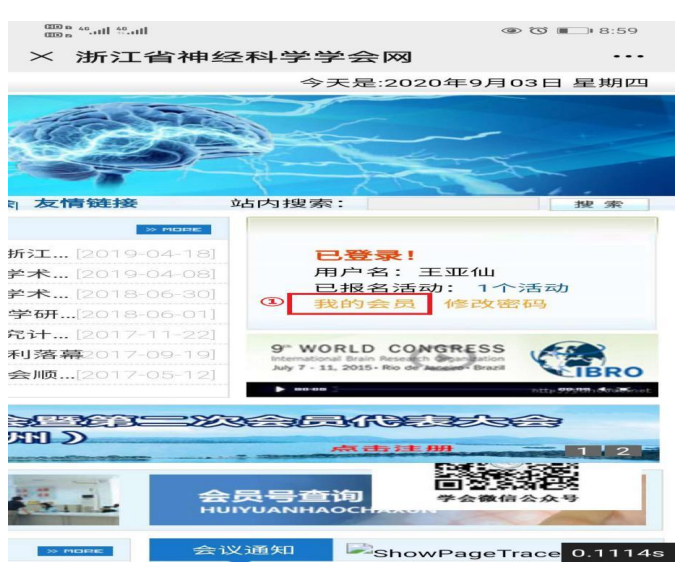

4、点击左侧发票资料,准确填写开票信息

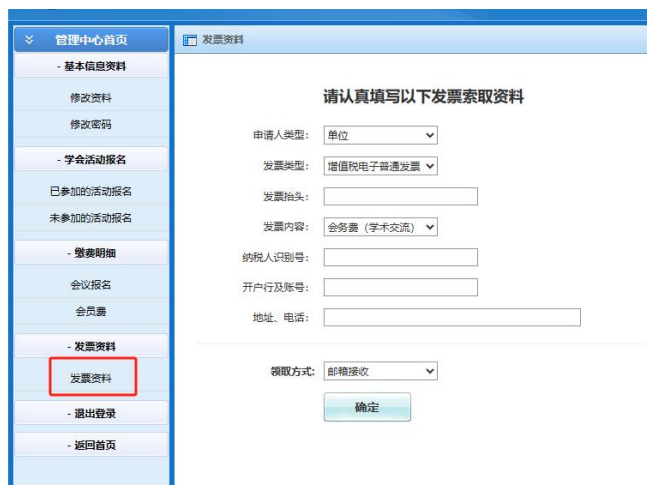

5、左侧缴费明细中找到"会员费",在右侧会费缴纳明细中选择需要 开票的条目,点击"为已选项目索取发票"。会员费票据为财政监制 会员费专用电子收据(附后),开票完成后会发至所填写的邮箱,请 务必保证邮箱填写正确。

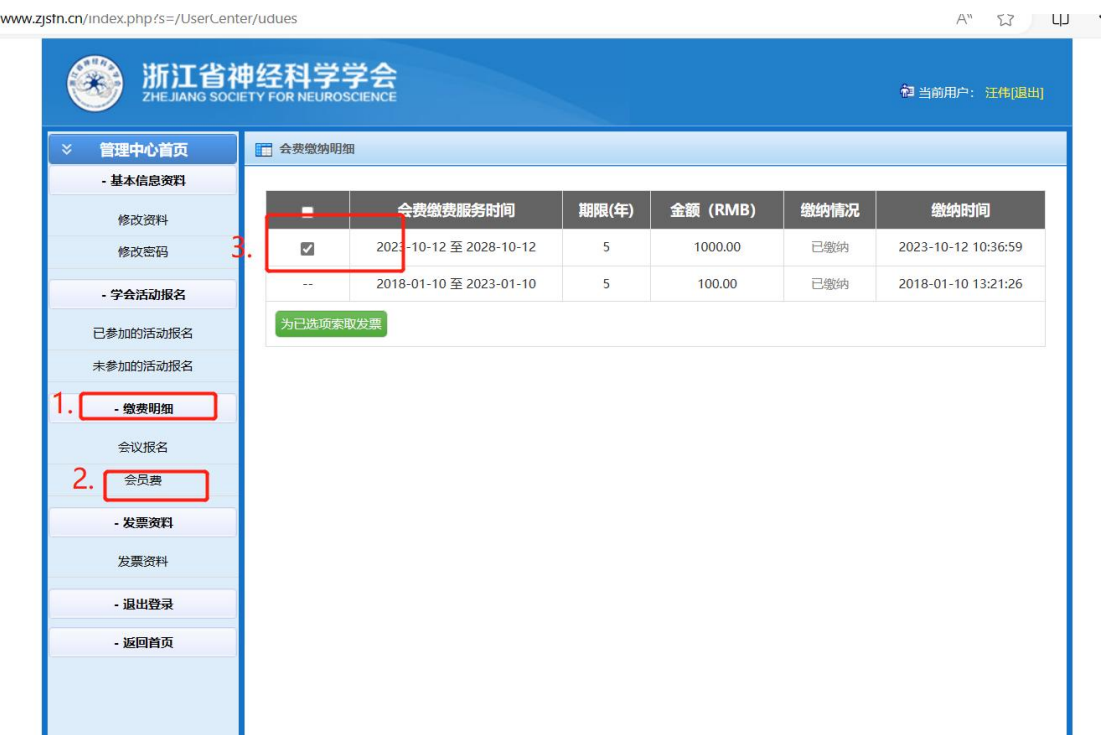

## 会员费票据示例

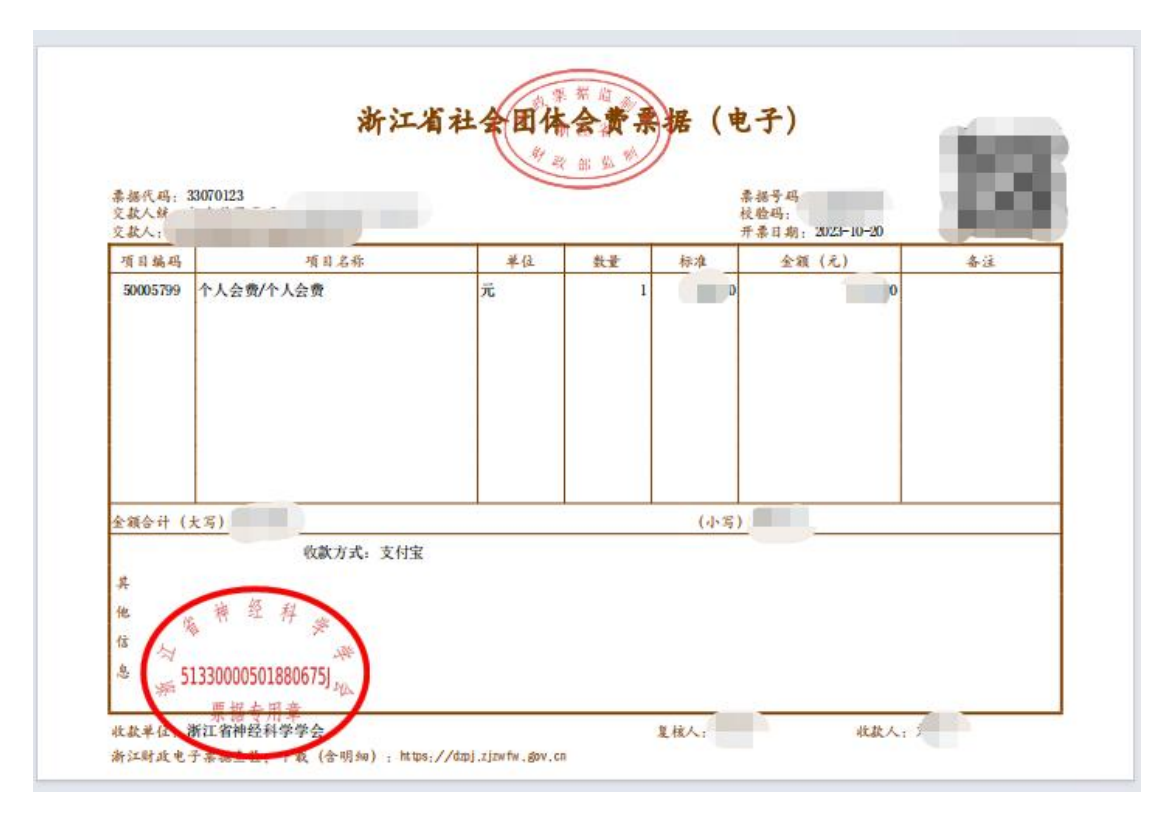